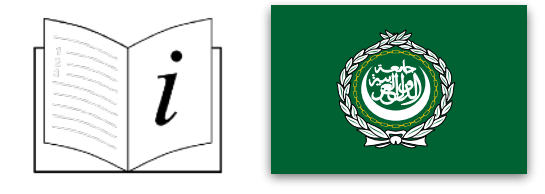

expodisc v3 **Professional White Balance Filter** 

ركب قرص "إكسبودیسك"

یمكن تركیب قرص "إكسبودیسك في 3" الاحترافي مع فلتر التوازن الأبیض على عدستك باستخدام حلقة تركیب الفلتر. أو یمكنك حمله بشكل مواز للعدسة ببعد یصل إلى 82 میللیمترًا.

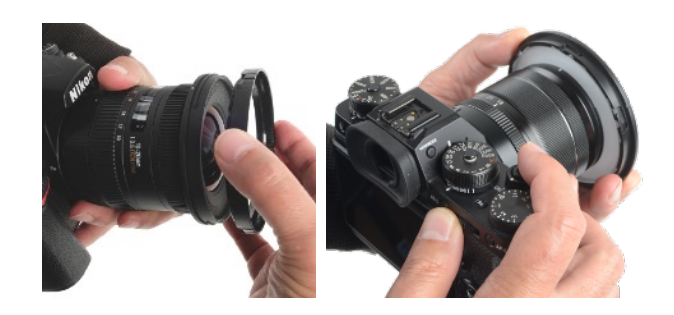

## قرص "إكسبودیسك" - ضبط التوازن الأبیض

**.1 غطّ العدسة** ركب فلتر"إكسبودیسك في 3" الاحترافي للتوازن الأبیض أمام العدسة باستخدام حلقة تركیب الفلتر أو یمكنك حمله بشكل مواز للعدسة ببعد یصل إلى 82 میللیمترًا.

**.2 التركیز الیدوي** إن لم تستطع تشغیل مصراع الكامیرا بینما یغطي "إكسبودیسك" العدسة، علیك أن تضبط عدستك على وضع التركیز الیدوي لفترة وجیزة. أو استخدم "زر التركیز الخلفي" لتجاوز التركیز التلقائي خلال التقاط الصورة المرجعیة لتوازن اللون الأبیض (راجع دلیل الكامیرا الخاص بك لضبط هذه العملیة)

**.3 اضبط تعرض الكامیرا** استخدم وضع أولویة فتحة العدسة في الضوء المحیط لتعرض جید باستخدام "إكسبودیسك" إن كنت تستخدم الوضع الیدوي، اضبط التعرض قبل ضبط إعدادات التوازن الأبیض.

**.4 وجه الكامیرا** في أغلب ظروف الإضاءة، ومن موقع هدف التصویر، وجه الكامیرا نحو مصدر الضوء (وكأنك تستخدم الكامیرا كمقیاس للضوء الساقط) یجب أن یمر الضوء المسلط على هدف التصویر عبر قرص "إكسبودیسك" للحصول على توازن أبیض دقیق.

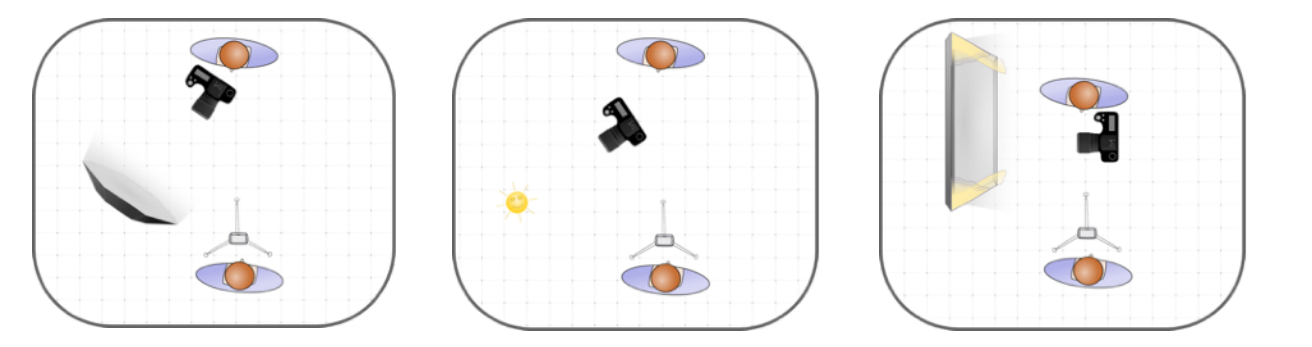

**.5 ضبط التوازن الأبیض.** من هذا الموقع، اضبط التوازن الأبیض المخصص (وفق تعلیمات دلیل الكامیرا الخاصة بك) عند التقاط صورة مرجعیة للتوازن الأبیض، یجب ألا تبدو الصورة رمادیة.

**.6 الانتهاء.** أعد العدسة إلى وضع التركیز التلقائي، إن لزم الأمر. أزل قرص "إكسبودیسك" لتصویر الهدف.

تعلیمات "إكسبودیسك" للترجمة

"إكسبودیسك" - نصائح الضوء الأبیض

**قس الضوء الساقط** سیساعدك إدراكك أن قرص "إكسبودیسك" هو أداة لقیاس الضوء الساقط على استخدامه كما یجب. لقیاس الضوء الساقط بغرض تحدید التوازن الأبیض، یجب أن تقف في موقع هدف التصویر وتوجیه الكامیرا نحو مصدر الضوء. إن لم تستطع الوقوف في موقع هدف التصویر، علیك إذًا أن تقف في ذات الضوء المعرض له.

**الضوء المحیط.** وجه الكامیرا نحو مصدر الضوء الرئیسي إن كان هدف التصویر مضاء بضوء منعكس من على سطح ملون (عشب أخضر، جدار مطلي، وما إلى ذلك) قف مكان الهدف ووجه الكامیرا نحو موقع المصور. في حال وجود مصدري ضوء بدرجتین لونیتین مختلفتین، فالهدف هو دمج مصدر الضوء الرئیسي والضوء المنعكس الأضعف في الصورة المرجعیة للتوازن الأبیض.

**الضوء الثابت، وضوء LED** قف مكان هدف التصویر ووجه الكامیرا نحو الضوء الرئیسي.

**أضواء الاستدیو الوامضة والفلاش بعیدًا عن الكامیرا.** قف مكان هدف التصویر ووجه الكامیرا نحو الضوء الرئیسي.

**سرعة المصراع عند استخدام الفلاش** ستغیر سرعة المصراع نسبة الضوء المحیط إلى الفلاش. للحصول على أفضل النتائج، صوّر هدف التصویر بنفس التعرض (سرعة المصراع) المستخدم لتحدید التوازن الأبیض.

**أمام الكامیرا (الفلاش المرتد)** قد یغیر السقف أو الجدار المطلي لون الفلاش المرتد. عند ضبط التوازن الأبیض، وجه الكامیرا وأضئ الفلاش على سطح الارتداد (السقف، الجدار)

**أمام الكامیرا (الفلاش المباشر)** لا ننصح بضبط توازن أبیض مخصص باستخدام قرص "إكسبودیسك" عند استخدام الفلاش المباشر أمام الكامیرا. قرص "إكسبودیسك" أداة قیاس للضوء الساقط ولا یمكن استخدامه لقیاس الفلاش أمام الكامیرا الموجهة مباشرة نحو هدف التصویر.

قیاس التعرض (خیاري)

عند قیاس التعرض، من المهم توجیه الكامیرا من موقع هدف التصویر ونحو موقع المصور.

**.1 الوضع الیدوي.** اضبط الكامیرا على الوضع الیدوي.

**.2 ركب قرص "إكسبودیسك"** ركب (أو احمل ) قرص "إكسبودیسك" أمام عدسة الكامیرا.

**.3 قیاس الضوء الساقط.** قف مكان هدف التصویر ووجه الكامیرا نحو موقع التصویر.

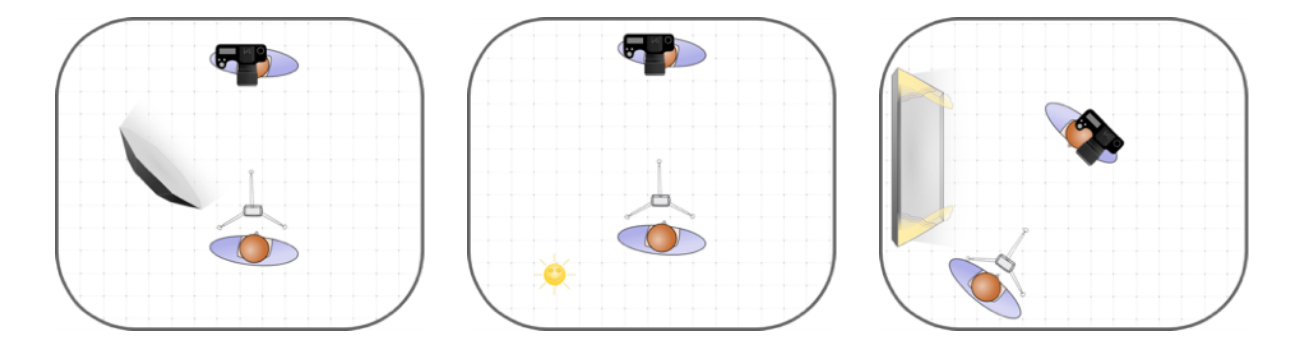

تعلیمات "إكسبودیسك" للترجمة

**.4 تفقد مقیاس الكامیرا.** تفقد مقیاس الكامیرا عبر مكتشف المشهد. عدل قطر فتحة العدسة، سرعة المصراع، أو ISO حتى یشیر المقیاس إلى تعرض قدره 0 تمامًا.

> **.5 التقط صورة اختبار.** التقط صورة اختبار عبر قرص "إكسبودیسك" وتفقد رسم المدرج التكراري للتأكد من تمركز المؤشر.

> > **.6 بعد الانتهاء.** أزل قرص "إكسبودیسك" لتصویر الهدف.

تم تحدیث قرص "إكسبودیسك في 3" الاحترافي لضبط التوازن الأبیض بنفوذ ضوئي بنسبة 14 بالمئة لیتوافق مع معاییر المعهد الوطني الأمریكي لمقاییس التعرض في التصویر.

ابحث عن "الغبار على المستشعر" أو "إنشاء خریطة غبار" (اختیاري):

**.1 غطّ العدسة** ركب قرص "إكسبودیسك" أمام العدسة أو احمله بشكل مواز لها.

**.2 أولویة فتحة العدسة بقیاس /16f** اختر أولویة فتحة العدسة ثم اختر القیاس /16f

**.3 اضبط التركیز على اللانهایة.** اضبط العدسة على التركیز الیدوي واضبط التركیز على اللانهایة.

**.4 وجه الكامیرا.** وجه الكامیرا نحو أكثر مصادر الضوء المتاحة سطوعًا.

**.5 التقط صورة.** شغل مصراع الكامیرا لالتقاط صورة مرجعیة بـ"إكسبودیسك" یمكنك استخدامها كـ"خریطة للغبار" في برنامجك لتعدیل الصور.

**.6 تفقد الصورة المرجعیة.** البقع التي تظهر على الصورة المرجعیة تشیر إلى وجود غبار على مستشعر الكامیرا الخاصة بك. إن أردت إزالة بقع الغبار عن صورك في مرحلة التعدیل، استخدم الصورة المرجعیة لوضع خریطة غبار لبرنامج التعدیل الذي ستستخدمه.

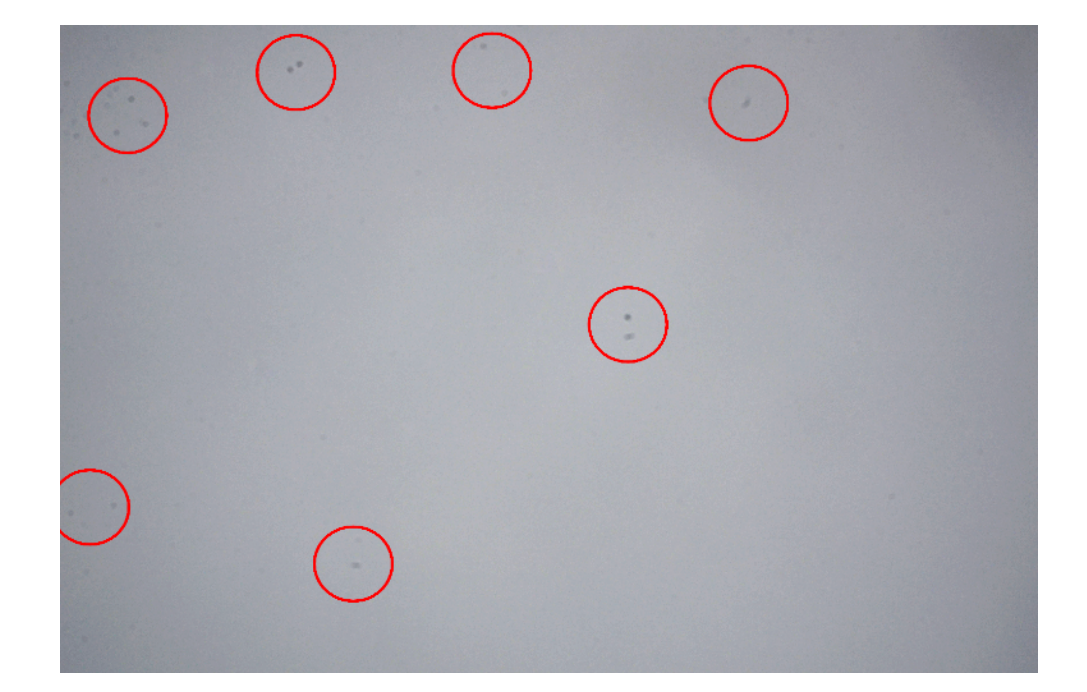

حقوق النشر © ،2023 شركة "إكسبلومیجنغ" تم تصمیمه وتجمیعه واعتماده في "الولایات المتحدة" "إكسبودیسك" علامة تجاریة مسجلة من شركة "إكسبلومیجنغ"

www.ExpoDisc.com

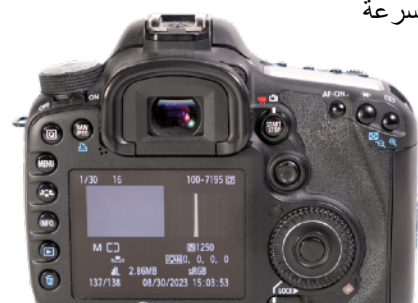